## **長庚大學研究計畫聘用人員異動**

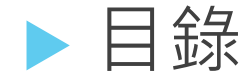

## 研究計畫人員聘用申請

- 1. [異動流程](#page-2-0) 2.[填寫介紹](#page-3-0)
- 
- 3. [附件介紹](#page-4-0)
- 4.[上傳勞動契約書](#page-6-0)
- 5.[外籍生注意事項](#page-8-0)
- 6.[異動單退回及核准](#page-11-0)
- 7.[查詢申請單](#page-13-0)

<span id="page-2-0"></span>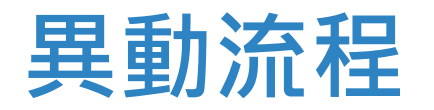

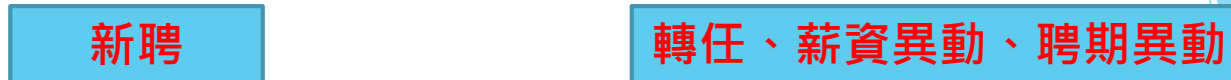

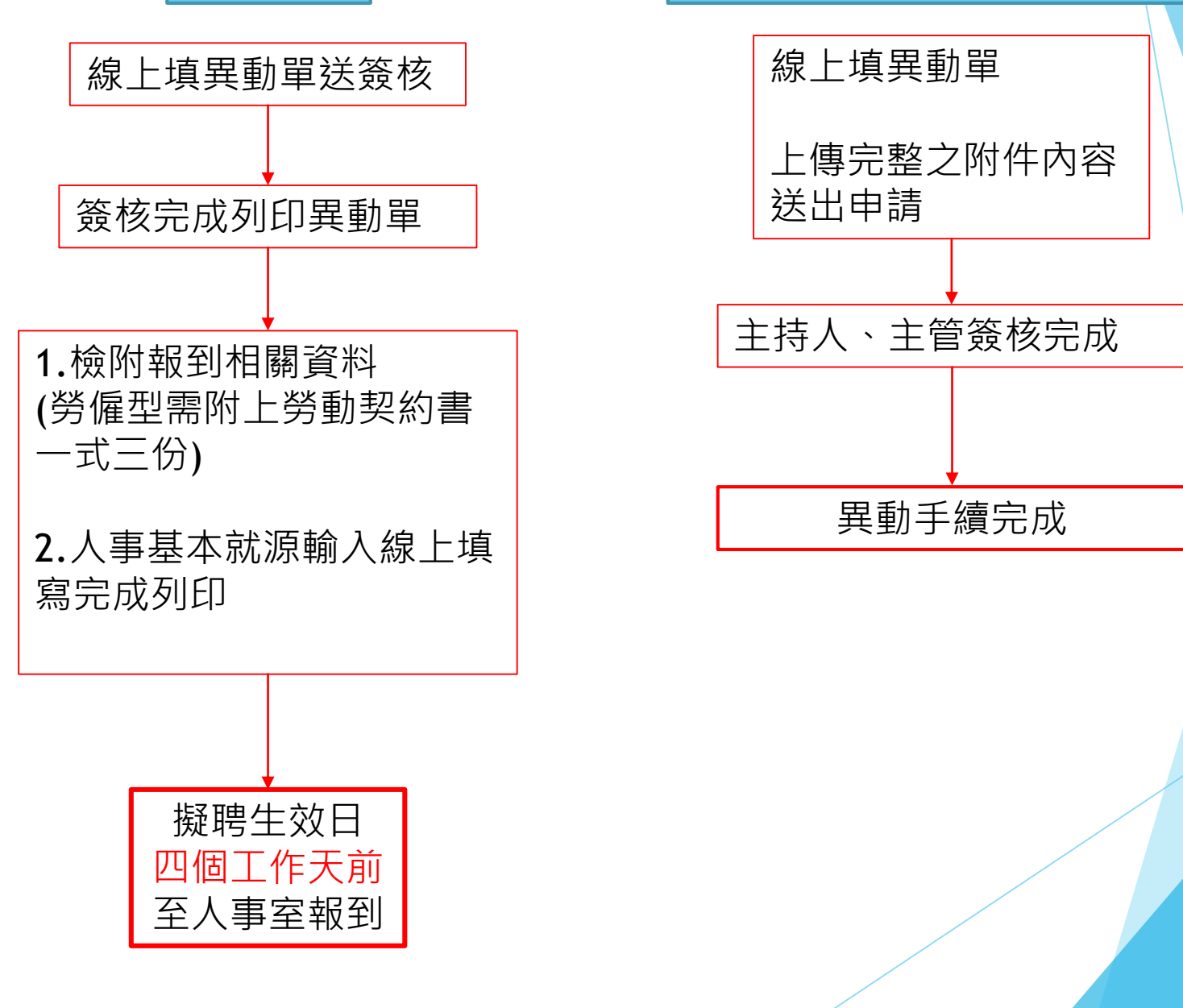

## Step1 輸入「案號」 再按「搜尋」

<span id="page-3-0"></span>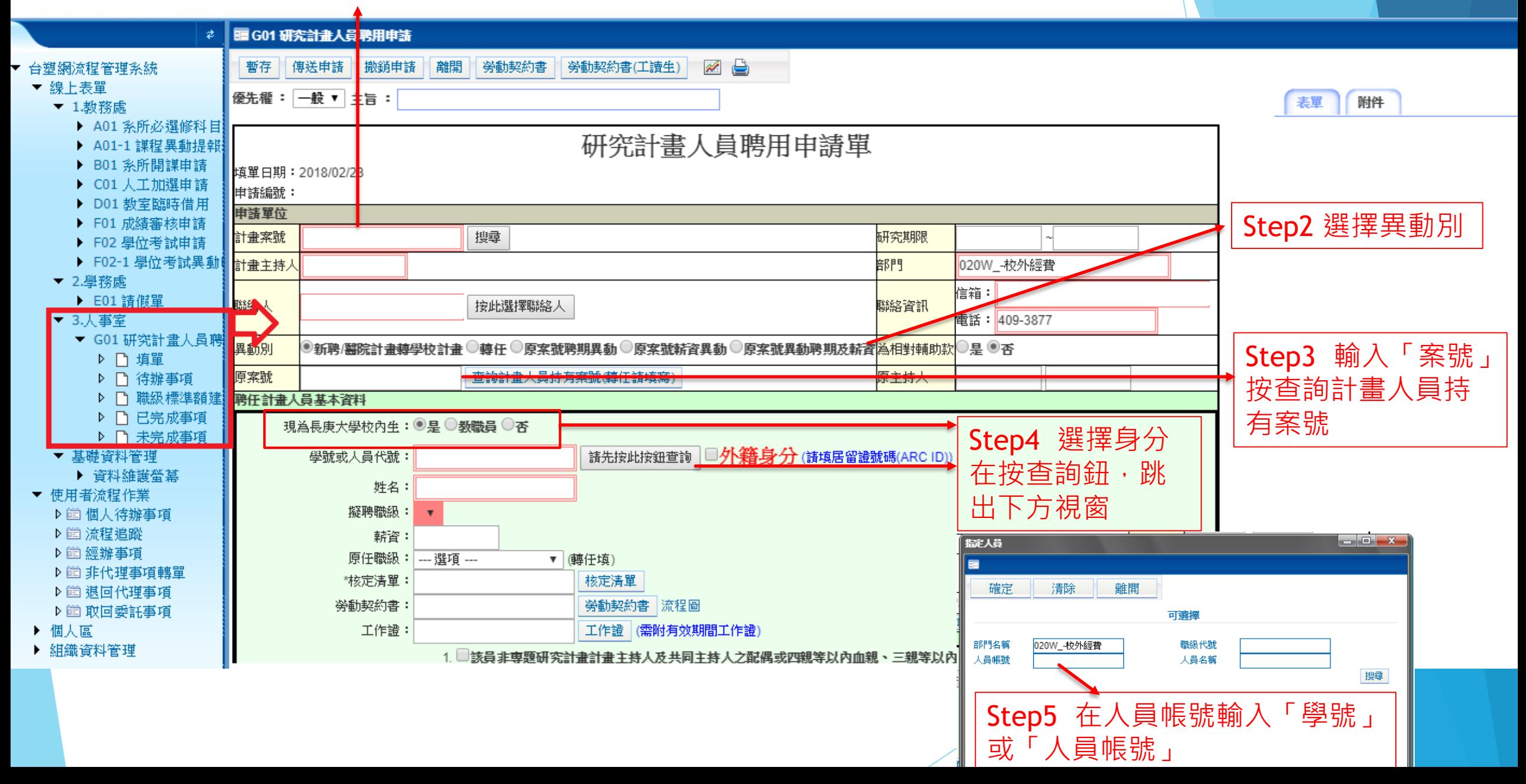

<span id="page-4-0"></span>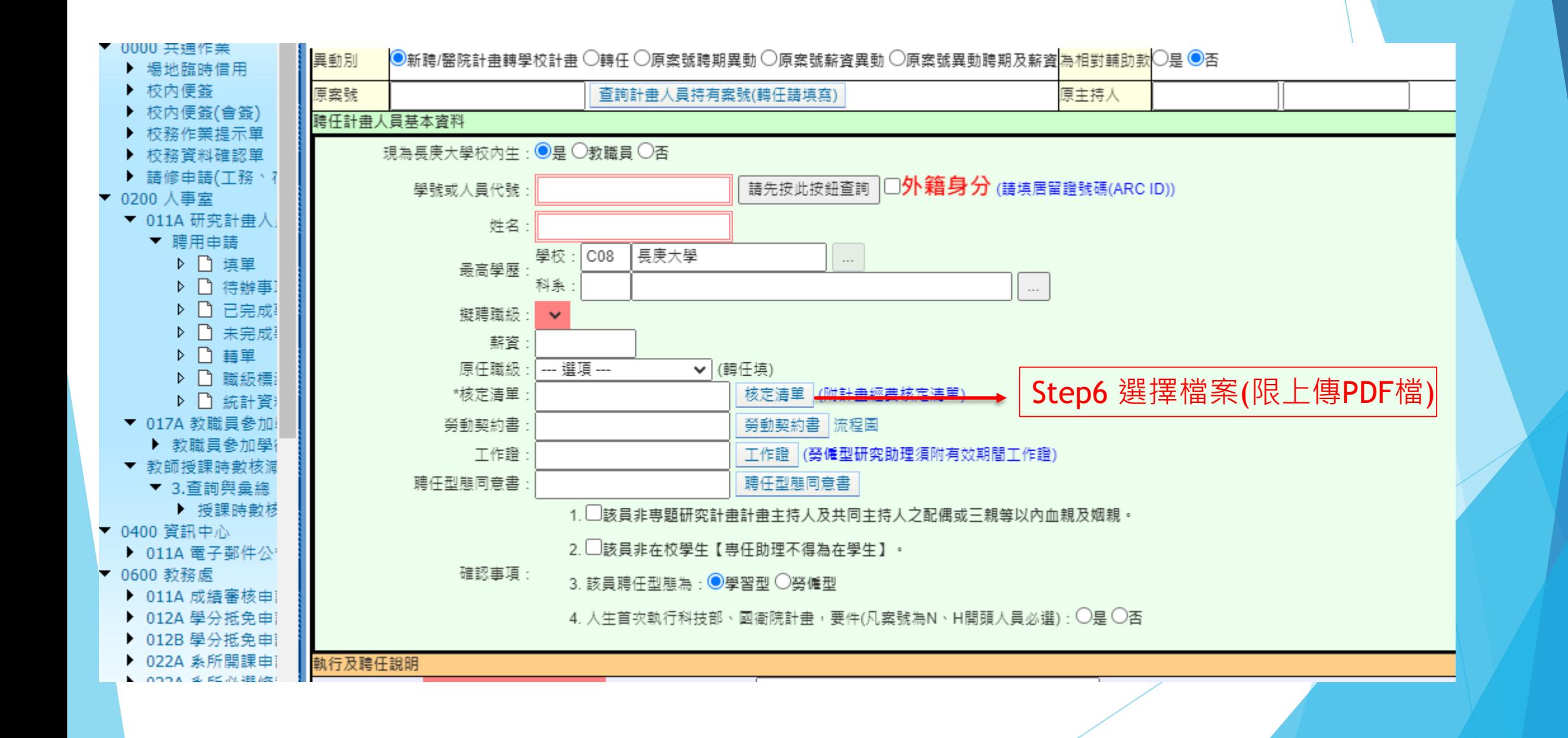

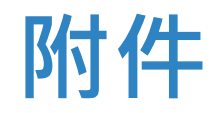

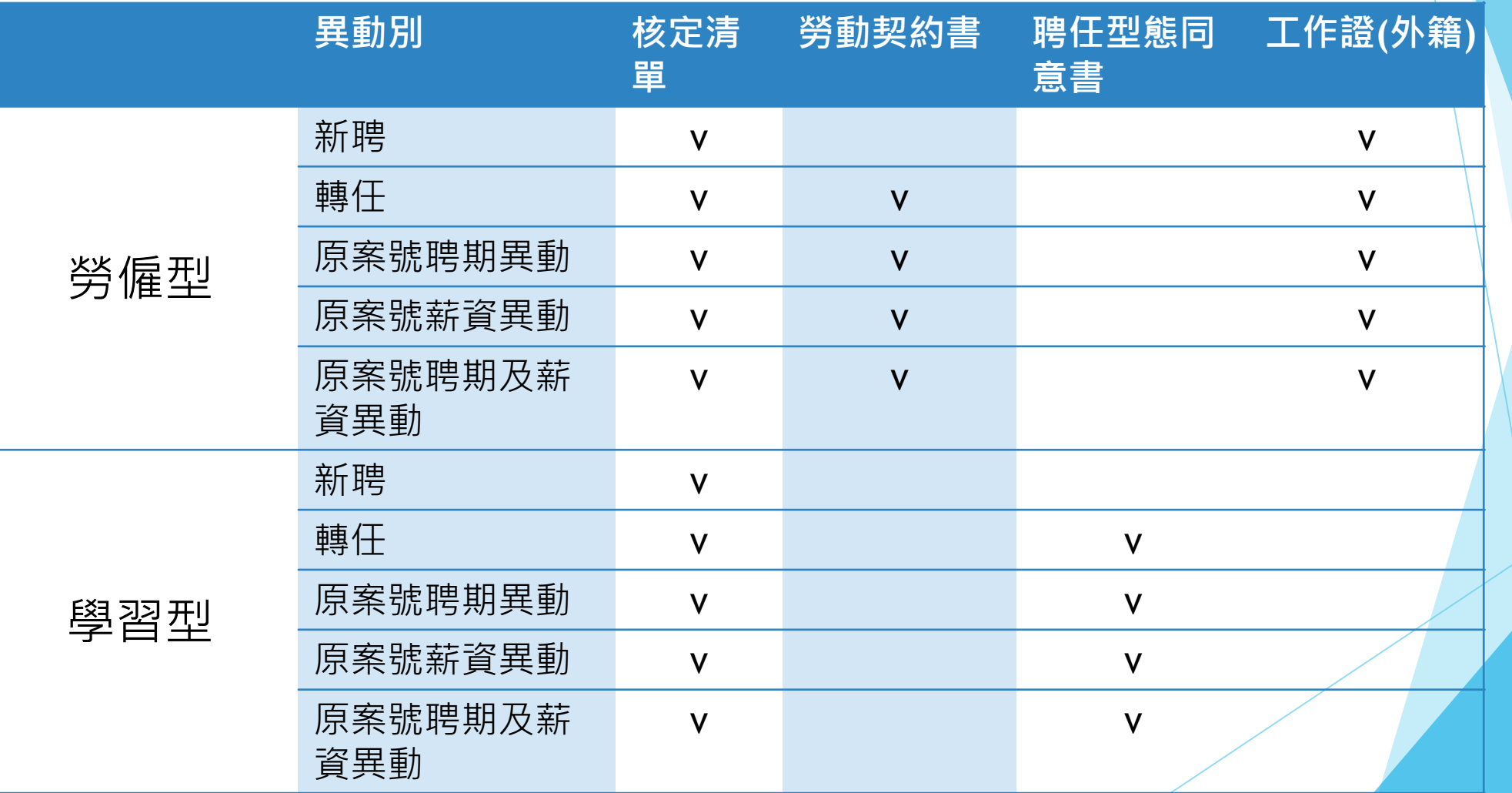

<span id="page-6-0"></span>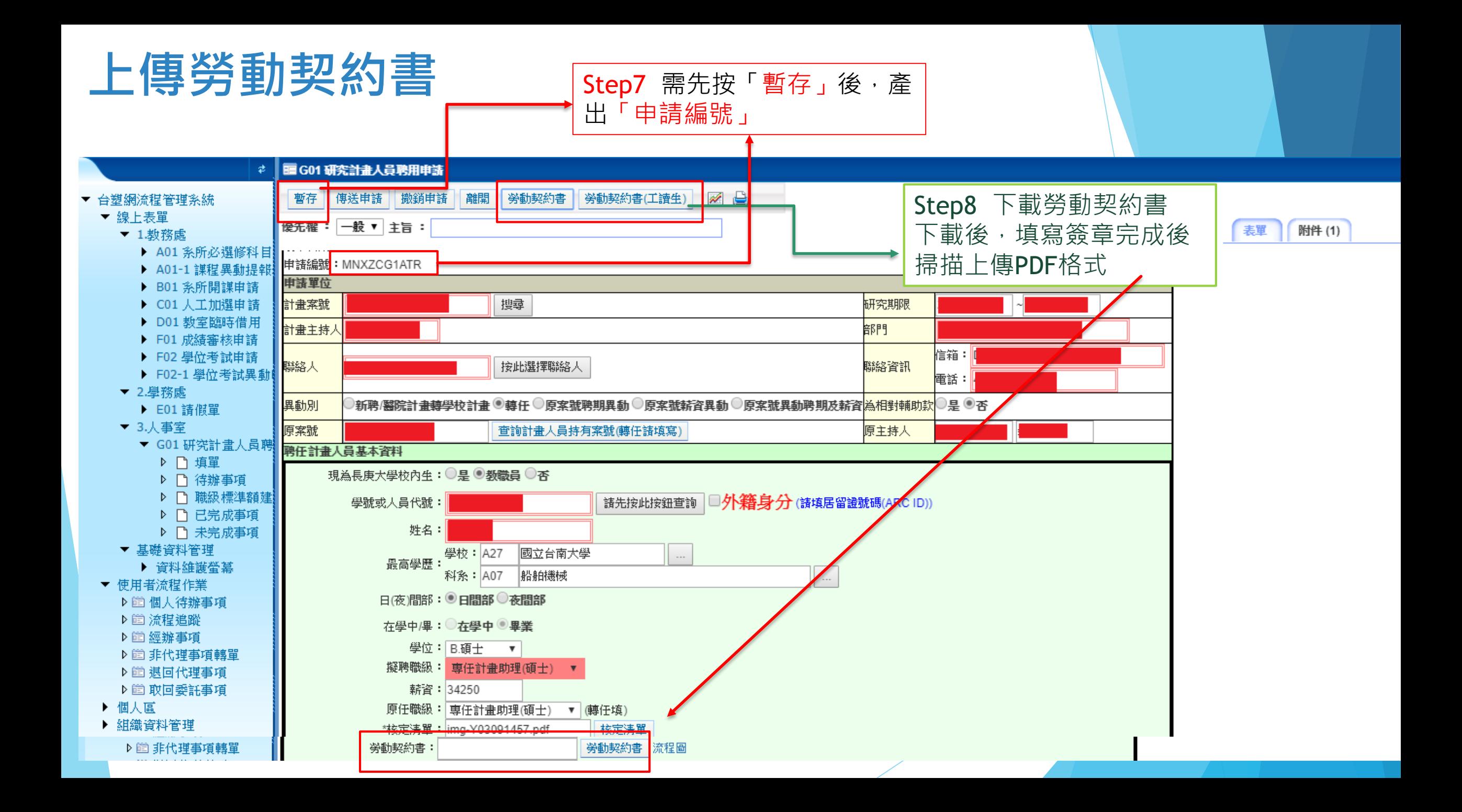

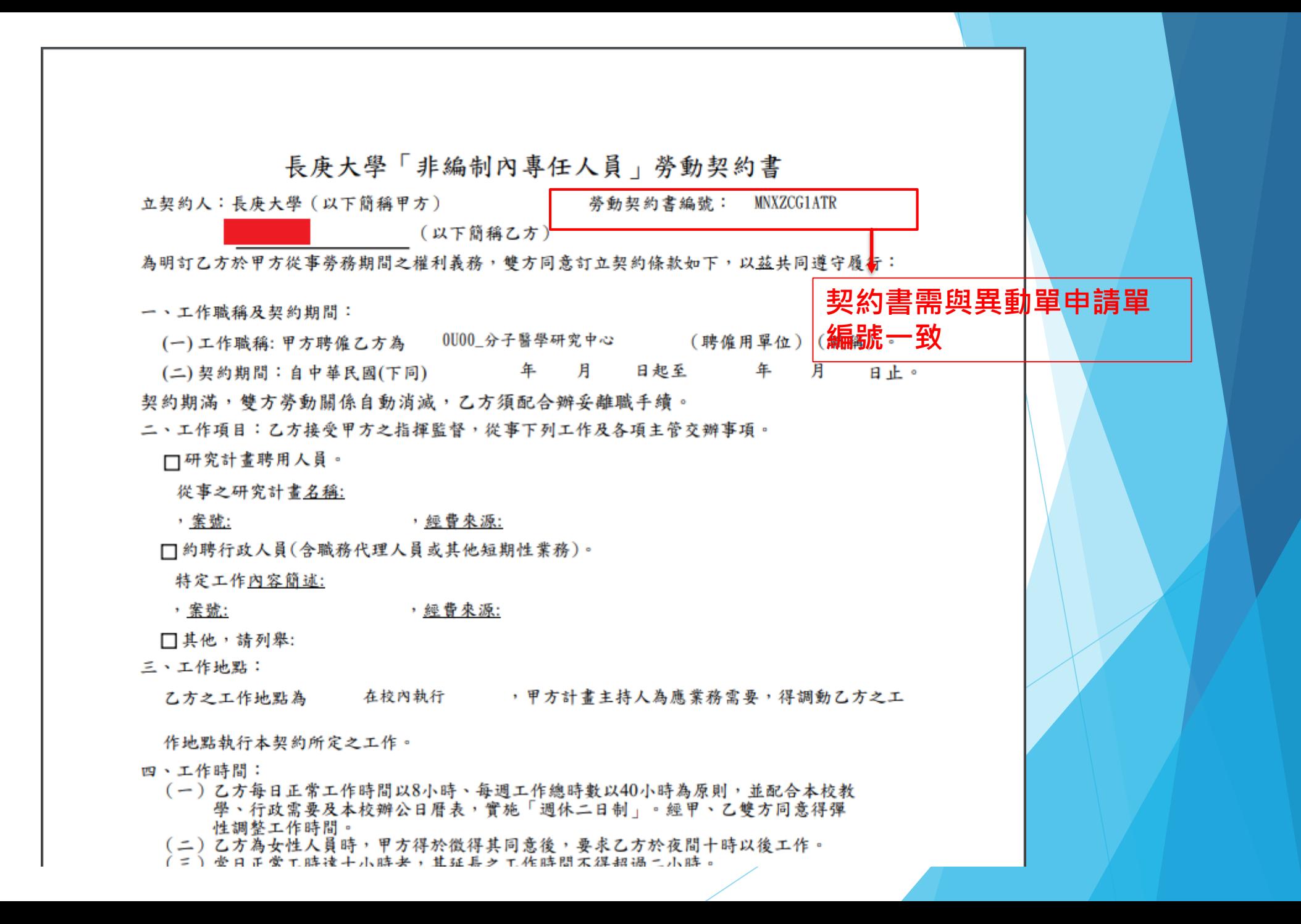

<span id="page-8-0"></span>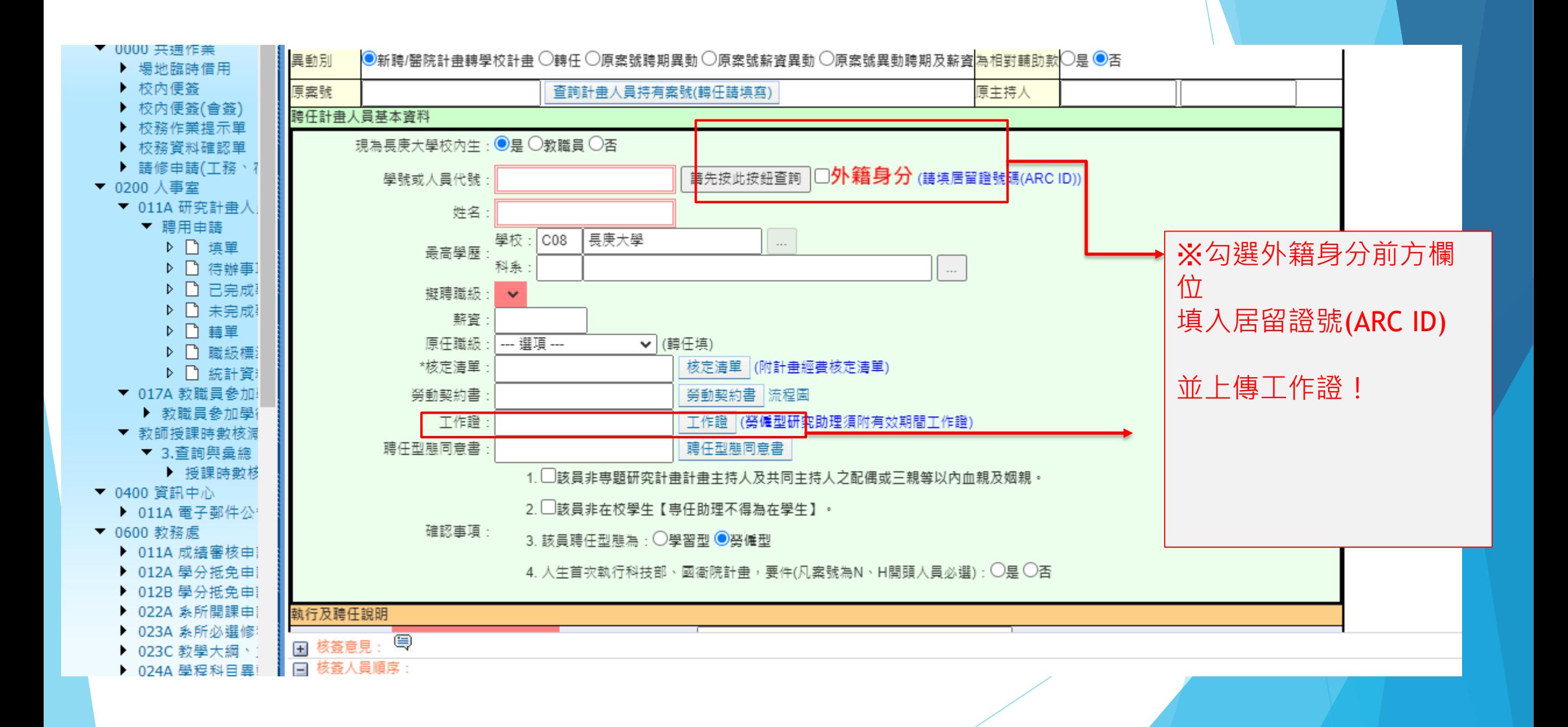

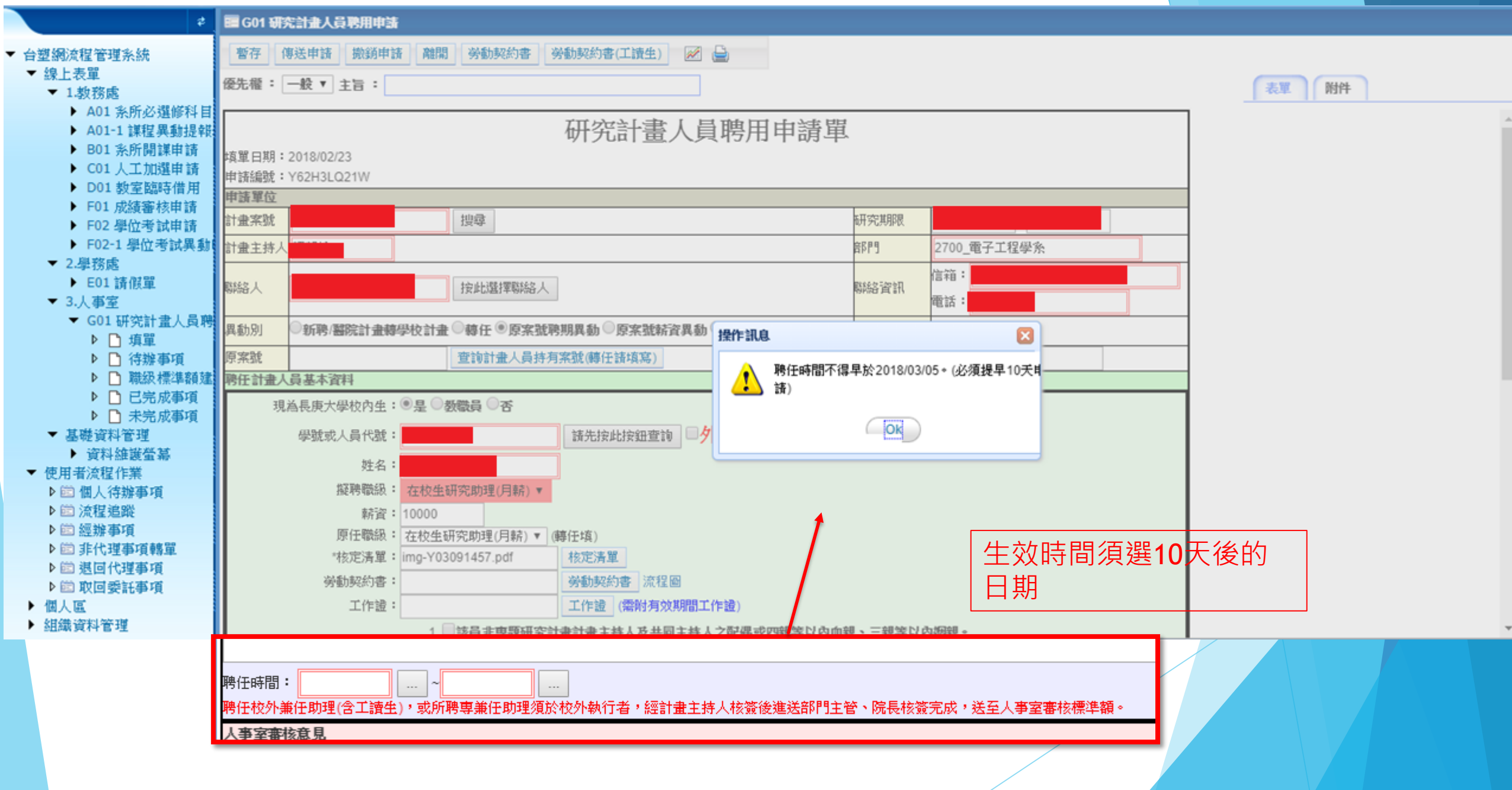

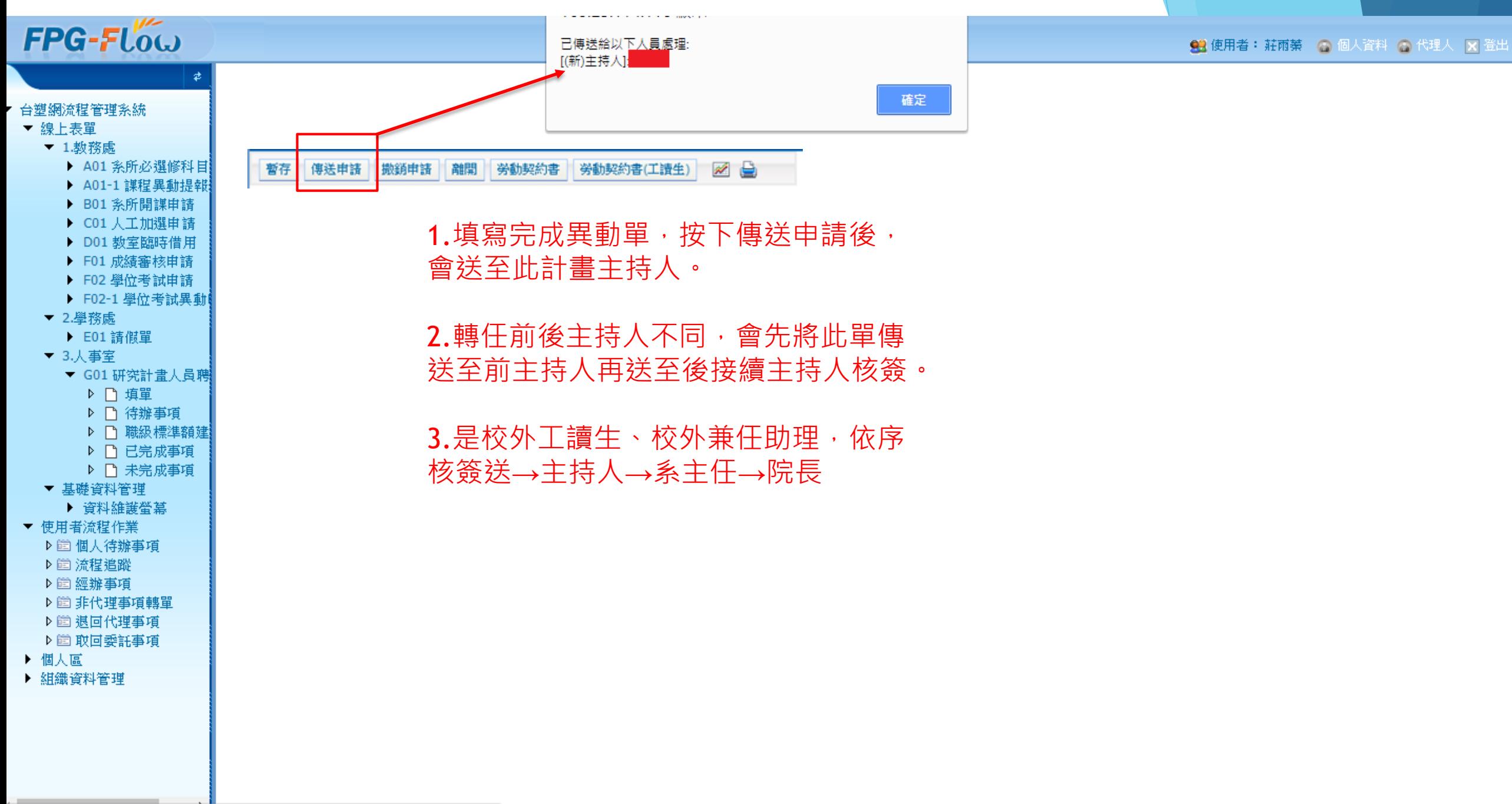

<span id="page-11-0"></span>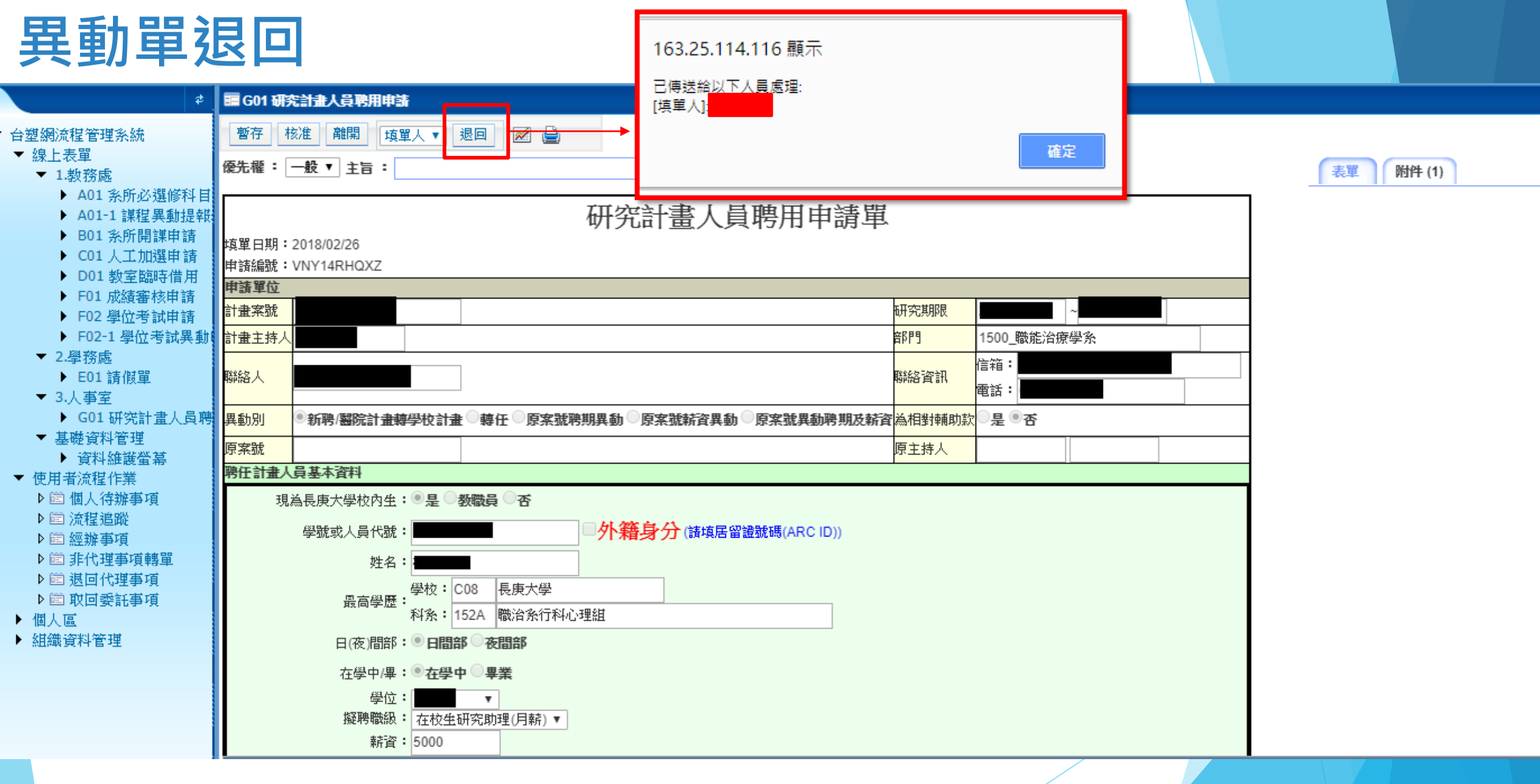

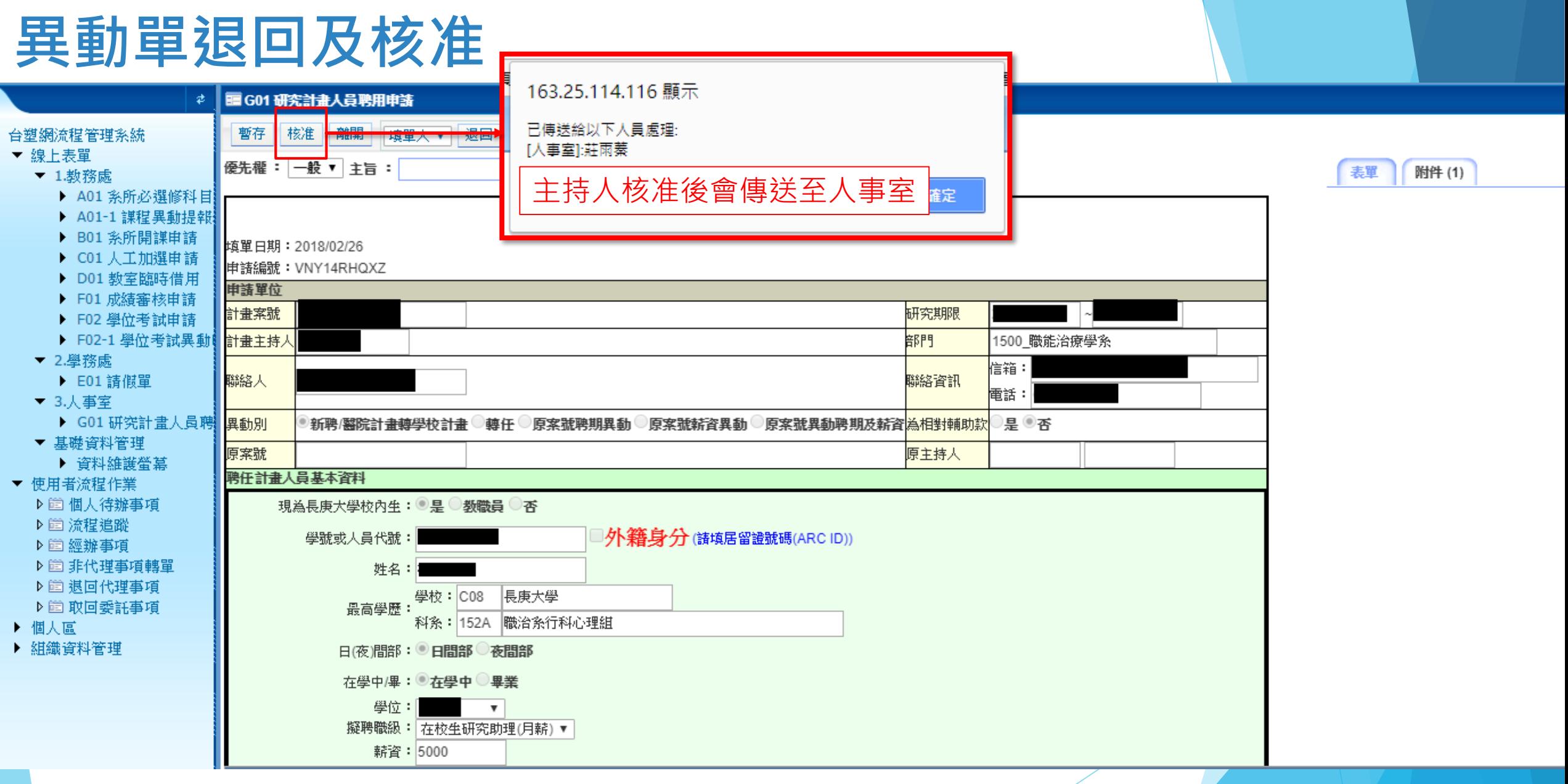

<span id="page-13-0"></span>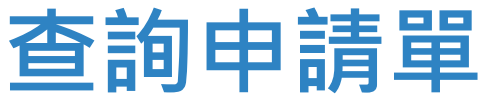

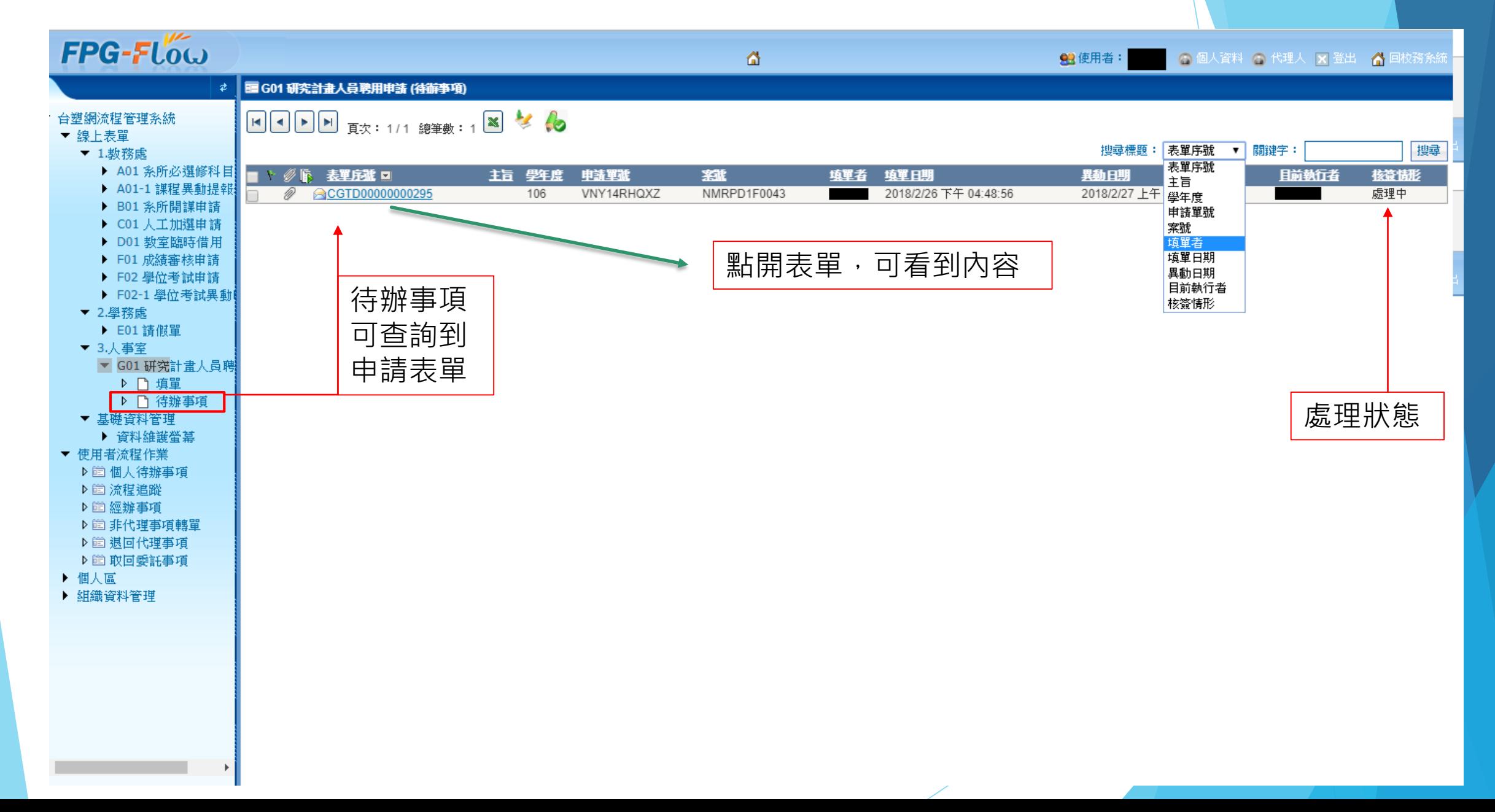

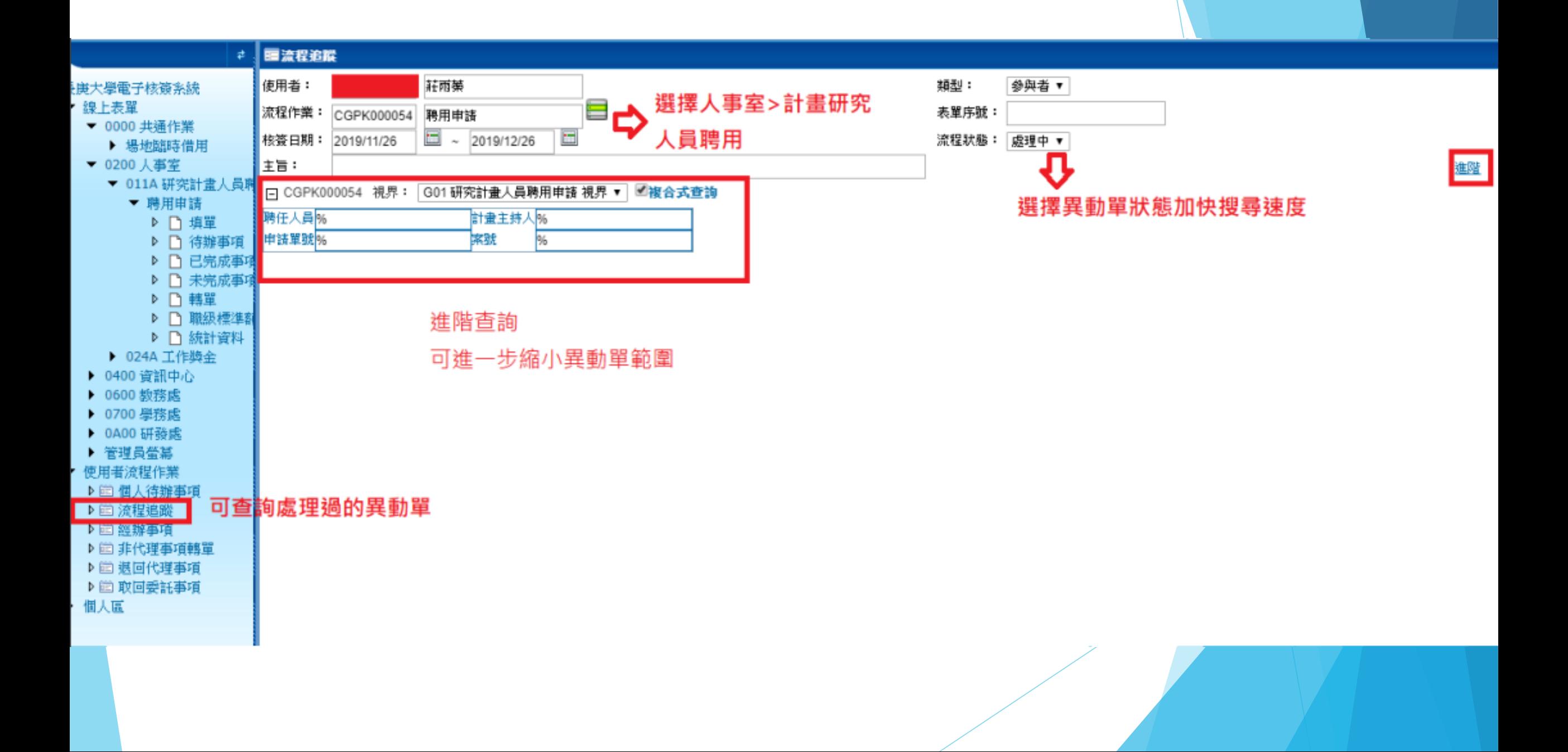

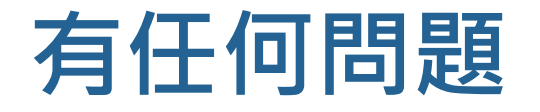

## **請洽人事室#3877**

長庚大學人事室 2018/02/27